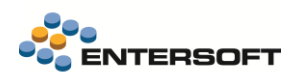

# **Entersoft Business Suite v5.6.0.2**

Entersoft Business Suite®

Νέα χαρακτηριστικά και επεκτάσεις

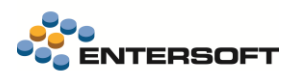

# <span id="page-1-0"></span>Περιεχόμενα

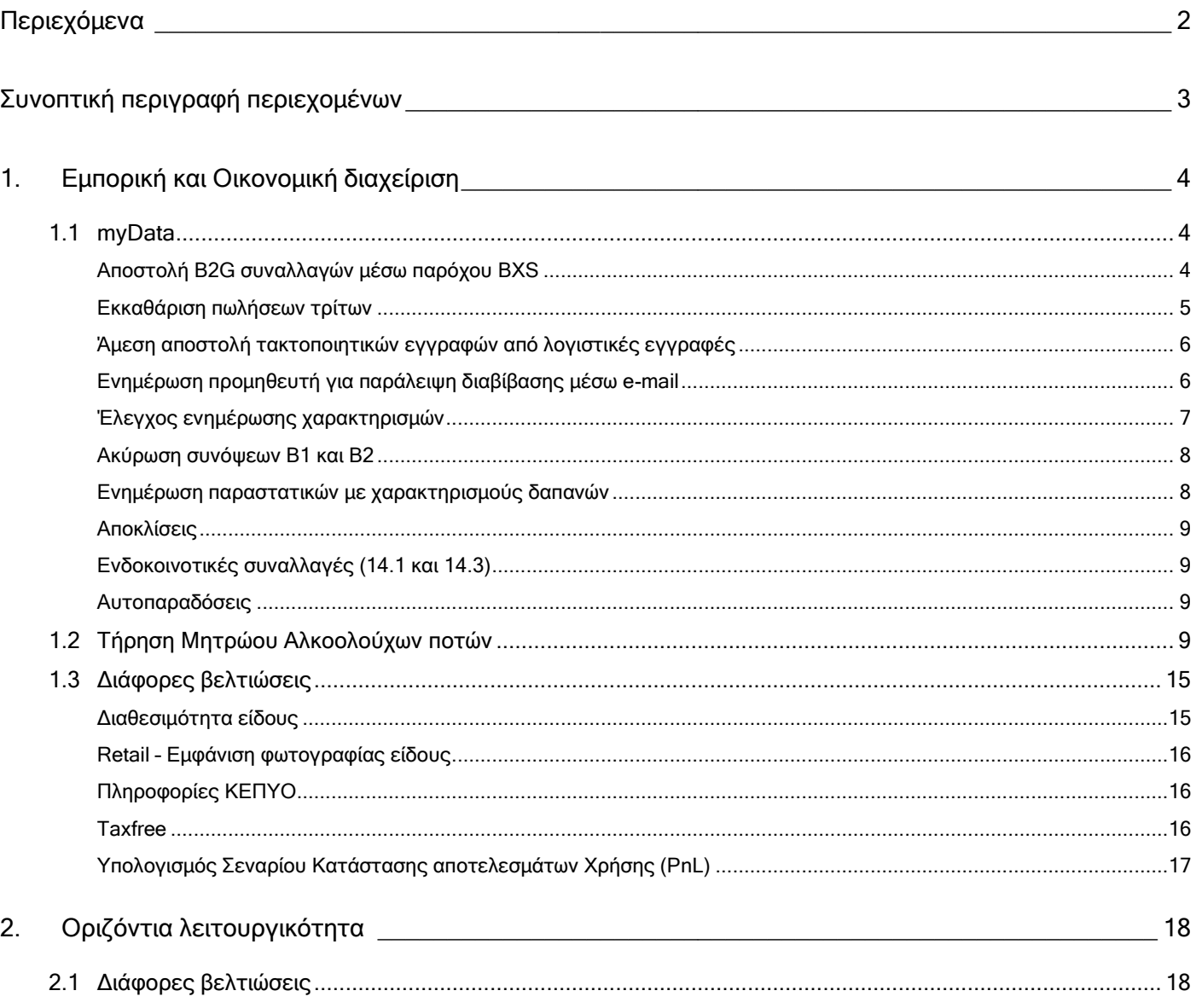

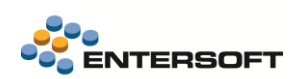

## <span id="page-2-0"></span>**Συνοπτική περιγραφή περιεχομένων**

## **Εμπορική και Οικονομική διαχείριση**

- myData | Αποστολή B2G συναλλαγών μέσω παρόχου BXS
- myData | Εκκαθάριση πωλήσεων τρίτων Λήπτης
- myData | Νέο: Κατάσταση ελέγχου ενημέρωσης χαρακτηρισμών
- myData | Ενημέρωση για παράλειψη διαβίβασης μέσω e-mail
- Lotify | Τήρηση Μητρώου Αλκοολούχων ποτών

Στη συνέχεια αναλύεται κατά κατηγορία ο κατάλογος των νέων λειτουργιών & βελτιώσεων με οδηγίες χρήσης & παραδείγματα.

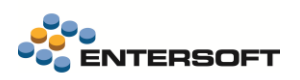

## <span id="page-3-0"></span>**1. Εμπορική και Οικονομική διαχείριση**

## <span id="page-3-1"></span>1.1 myData

## <span id="page-3-2"></span>Αποστολή B2G συναλλαγών μέσω παρόχου BXS

Σε αυτή την έκδοση έγιναν οι απαραίτητες προσαρμογές και βελτιώσεις, ώστε να είναι δυνατή η αποστολή B2G συναλλαγών μέσω παρόχου. Η συγκεκριμένη δυνατότητα αφορά τις επιχειρήσεις που έχουν συναλλαγές με το δημόσιο, για τις οποίες είναι πλέον υποχρεωτική η αποστολή των σχετικών παραστατικών πώλησης και παροχής αποκλειστικά μέσω παρόχου. Η συγκεκριμένη υποχρέωση προϋποθέτει την παρακολούθηση και αποστολή επιπλέον πληροφοριών στο EBS για τις συναλλαγές που είναι B2G.

Στην συνέχεια ακολουθεί μια περιγραφή των επιπλέον πληροφοριών που απαιτούνται καθώς και του τρόπου καταχώρησης τους.

#### • Σύμβαση συν/νου

Στις συμβάσεις συν/νων προστέθηκε μια νέα σελίδα Συμβάσεις δημοσίου, για την καταχώρηση των απαραίτητων πληροφοριών που αφορούν τις B2G συμβάσεις.

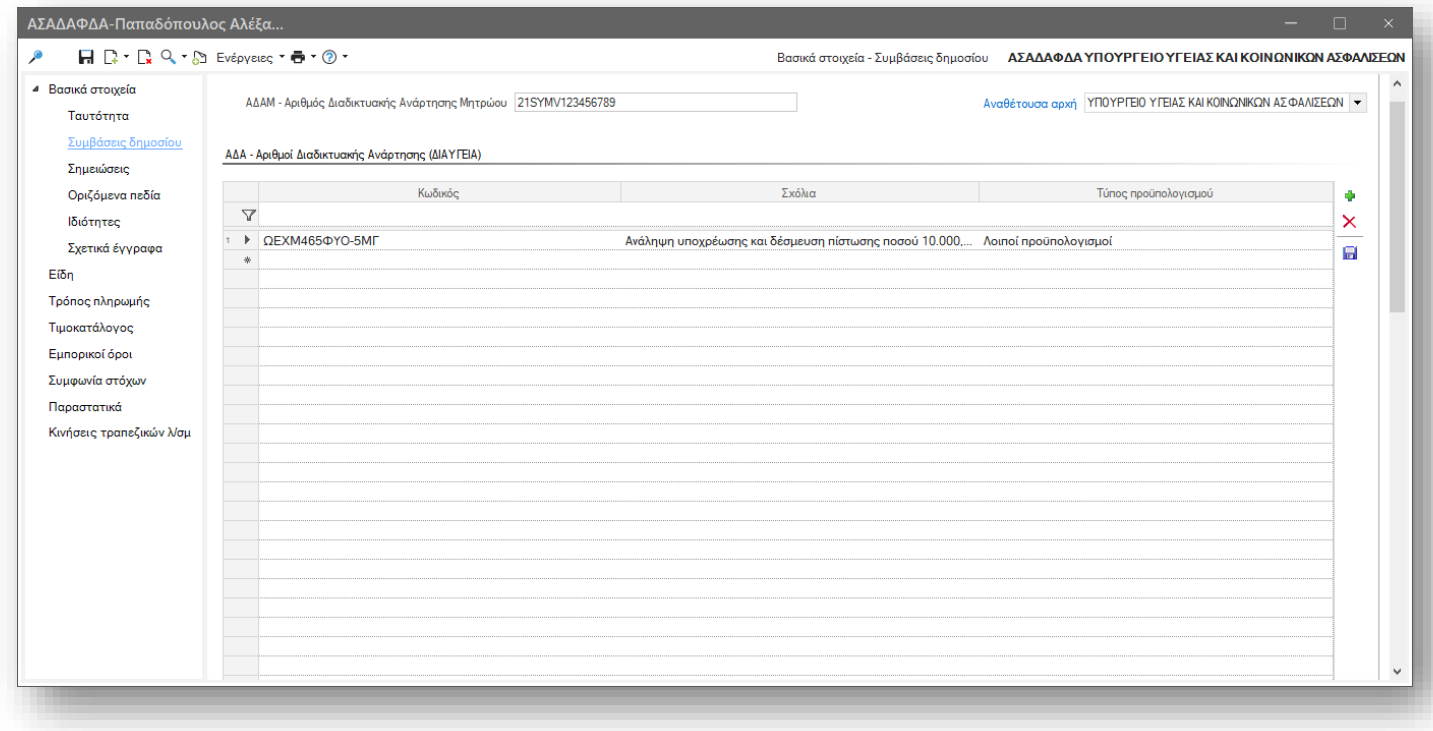

Οι πληροφορίες που απαιτούνται να συμπληρωθούν είναι οι παρακάτω:

- o Αριθμός ΑΔΑΜ Αριθμός Διαδικτυακής Ανάρτησης Μητρώου (ΚΗΜΔΗΣ). Εάν δεν υπάρχει Απόφαση Ανάθεσης ή το ύψος της σύμβασης είναι < 1000€, καταχωρείται ή τιμή 0. Αν η Σύμβαση είναι κάτω των 30000€ πρέπει να καταχωρείται ο ΑΔΑΜ της Εντολής Αγοράς
- o Αναθέτουσα αρχή. Επιλέξτε το πρόσωπο/ δημόσιο φορέα που έχει δεσμεύσει την δαπάνη
- o ΑΔΑ Αριθμός Διαδικτυακής Ανάρτησης (ΔΙΑΥΓΕΙΑ). Μπορείτε να καταχωρήσετε όλους τους αριθμούς ΑΔΑ που σχετίζονται με την σύμβαση, ώστε στην συνέχεια να μπορέσετε να τους επιλέξετε στα παραστατικά που εκδίδετε για την σύμβαση. Για κάθε ΑΔΑ μπορείτε να επιλέξετε τον τύπο προϋπολογισμού με τον οποίο έχει δεσμευτεί η σχετική δαπάνη.

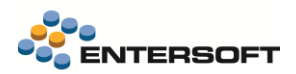

#### • Επιπλέον πληροφορίες που απαιτούνται στις συναλλαγές B2G

- ο Στο zoom πίνακα **Κατηγορία σύμβασης** (μενού: *Παραμετροποίηση/ Συναλλασσόμενοι*), προστέθηκε το νέο πεδίο Χαρακτηρισμός συναλλαγής. Οι τιμές αυτού του πίνακα χρησιμοποιούνται για την ενημέρωση του πεδίου «Κατηγορία σύμβασης». Στις κατηγορίες σύμβασης που επιλέγετε σε συμβάσεις B2G, πρέπει στο πεδίο κατηγορία συναλλαγής του zoom να επιλέξετε την τιμή B2G
- o Στα είδη που χρησιμοποιούνται σε παραστατικά B2G, πρέπει να ενημερώσετε το πεδίο «Κωδικός CPV», που θα βρείτε στην σελίδα «Οργάνωση» των στοιχείων του είδους.
- o Στα παραστατικά εμπορικών συναλλαγών, έχει προστεθεί νέο πεδίο ΑΔΑ- Αριθμός διαδικτυακής ανάρτησης, στο οποίο μπορείτε να επιλέξετε έναν από τους καταχωρημένους ΑΔΑ της επιλεγμένης σύμβασης στο παραστατικό, είτε να καταχωρήσετε έναν νέο.
- o Τέλος, είναι απαραίτητο να δεσμεύσετε ένα οριζόμενο πεδίο των στοιχείων του προσώπου, το οποίο θα χρησιμοποιήσετε για να καταχωρήσετε, για τα πρόσωπα που επιλέγετε ως αναθέτουσες αρχές στις B2G συμβάσεις, τον κωδικό αναθέτουσας αρχής.

Η επιλογή του πεδίου γίνεται με συμπλήρωση της παραμέτρου εταιρίας:

#### Ηλεκτρονική τιμολόγηση - Πεδίο προσώπου για την καταχώρηση του κωδικού Αναθέτουσας Αρχής Ηλ. Τιμολόγησης (ΑΑΗΤ).

#### • Προϋποθέσεις για την αποστολή συναλλαγής B2G στην BXS

Για την αποστολή μιας συναλλαγής B2G μέσω παρόχου χωρίς σφάλματα, είναι απαραίτητο να συμπληρώσετε το σύνολο των πεδίων που αναφέρθηκαν προηγουμένως. Σε κάποια από αυτά γίνονται έλεγχοι εγκυρότητας από τον πάροχο, οπότε και πρέπει να συμπληρώνονται σύμφωνα με τις κοινοποιημένες κωδικοποιήσεις

Για να αποσταλεί ένα παραστατικό στον πάροχο ως B2G συναλλαγή, είναι απαραίτητο να ικανοποιούνται όλα τα παρακάτω:

- ✓ Στο παραστατικό να έχει επιλεγεί μια σύμβαση που να έχει κατηγορία σύμβασης με επιλεγμένο τύπο συναλλαγής B2G
- ✓ Στην σειρά του παραστατικού να έχει επιλεγεί να γίνεται Αποστολή μέσω παρόχου
- ✓ Στο παραστατικό το πεδίο «κατηγορία συναλλαγής» να έχει ενημερωθεί με την τιμή B2G. Το πεδίο ενημερώνεται αυτόματα όταν συντρέχουν οι προηγούμενες δύο συνθήκες.

#### <span id="page-4-0"></span>Εκκαθάριση πωλήσεων τρίτων

Σε αυτή την έκδοση δόθηκε η δυνατότητα χαρακτηρισμού του παραστατικού εκκαθάρισης πωλήσεων τρίτων (1.5), από την μεριά του λήπτη. Το παραστατικό αυτό το διαβιβάζει ο εκδότης του που έχει κάνει την πώληση και έχει συμπεριλάβει σε αυτό την αμοιβή του, αλλά και την αξία των εσόδων που αφορούν τον λήπτη από την πώληση. Ο λήπτης πρέπει να το χαρακτηρίσει τόσο ως προς τα έσοδα (πώληση αγαθών, παροχή) όσο και ως προς το έξοδα (αμοιβή τρίτου).

Η λήψη της σύνοψης του παραστατικού εκκαθάρισης γίνεται όπως για όλα τα αντικριζόμενα παραστατικά εξόδων. Στην συνέχεια και από την λίστα εξόδων, μπορείτε να επιλέξετε την σύνοψη εκκαθάρισης και να την συνδέσετε με ένα παραστατικό εξόδου που έχετε καταχωρήσει γι' αυτό το σκοπό. Προτείνεται η καταχώρηση τιμολογίου δαπάνης (ΤΕΔ), με τύπο παραστατικού Α.Α.Δ.Ε. 1.5- Εκκαθάριση τρίτου. Η καταχώρηση μπορεί να γίνει και με οποιοδήποτε άλλο παραστατικό αγορών δαπανών και μπορεί να περιέχει είδη αποθήκης ή δαπάνες. Πρέπει όμως να λάβετε υπόψιν τις παρακάτω οδηγίες για την καταχώρηση:

- ❖ Οι γραμμές ειδών/ δαπανών που αφορούν το έσοδο από την πώληση πρέπει να σημανθούν ως Πληροφοριακές, μέσω του ομώνυμου πεδίου (διαθέσιμο στην Προσθαφαίρεση στηλών).
- ❖ Οι κανονικές γραμμές Δαπανών (ΟΧΙ πληροφοριακές) διαμορφώνουν την αξία του παραστατικού και αφορούν το έξοδο για την αμοιβή του τρίτου που πραγματοποίησε την πώληση για λογαριασμό της εταιρείας.

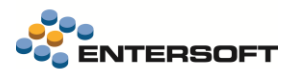

Οι χαρακτηρισμοί που καλείται να υποβάλει ο λήπτης αφορούν τόσο τα έξοδα όσα και τα έσοδα. Θα πρέπει να διαβιβάσει χαρακτηρισμούς εσόδων για την αξία της πώλησης που περιλαμβάνει η σύνοψη και εξόδων για την αμοιβή του εκκαθαριστή (εκδότη).

Ο χαρακτηρισμός τόσο των εσόδων όσο και εξόδων μπορεί να γίνει αυτόματα με βάση την προτεινόμενη παραμετροποίηση. Ειδικά για την περίπτωση της εκκαθάρισης από την μεριά του λήπτη και για τον χαρακτηρισμό των εσόδων του, θα πρέπει να φροντίσετε να εισάγετε από την προϊοντική παραμετροποίησης τις παρακάτω νέες κατηγορίες χαρακτηρισμών:

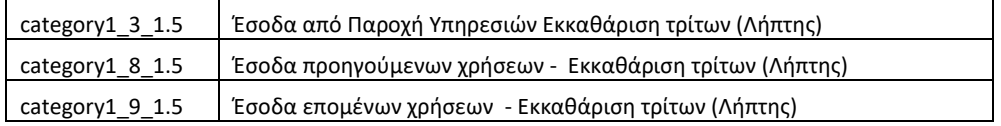

#### Και τους παρακάτω κωδικούς χαρακτηρισμών:

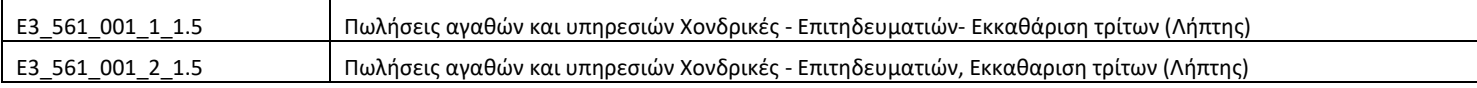

Στις δαπάνες ή τα είδη που θα χρησιμοποιήσετε πρέπει να φροντίσετε να γίνει η απαραίτητη παραμετροποίηση, ειδικά για τις δαπάνες να έχει επιλεγεί ο κατάλληλος τύπος δαπάνης:

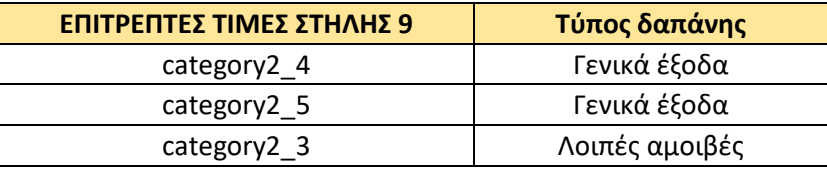

#### <span id="page-5-0"></span>Άμεση αποστολή τακτοποιητικών εγγραφών από λογιστικές εγγραφές

Κατά την εκτέλεση της ενέργειας «Δημιουργία τακτοποιητικής σύνοψης» (μενού: Λογιστήριο/ Ηλεκτρονικά βιβλία Α.Α.Δ.Ε./ Αποστολή Λογιστικών εγγραφών) προστέθηκε η δυνατότητα άμεσης αποστολής της τακτοποιητικής σύνοψης που δημιουργήθηκε. Αυτό μπορεί να γίνει επιλέγοντας την παράμετρο Άμεση αποστολή σύνοψης, που έχει προστεθεί στις διαθέσιμες παραμέτρους της εκτέλεσης της ενέργειας:

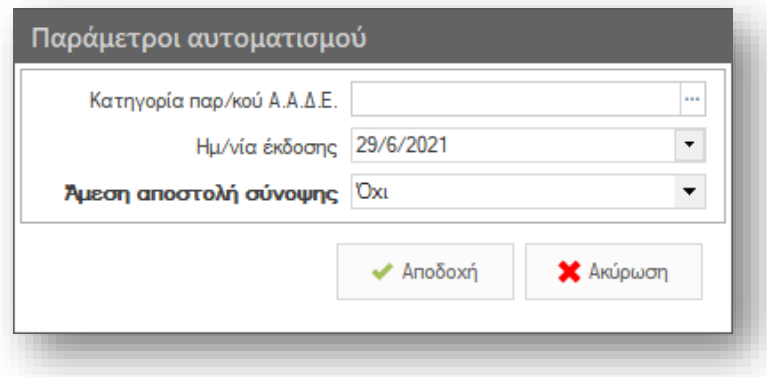

## <span id="page-5-1"></span>Ενημέρωση προμηθευτή για παράλειψη διαβίβασης μέσω e-mail

Στην λίστα «Έξοδα», δίνεται η δυνατότητα αποστολής ενημερωτικού e-mail στους προμηθευτές σας, για παραστατικά που δεν έχετε λάβει (ακόμα) κάποια σύνοψη, προκειμένου να την αντιστοιχίσετε. Η ενέργεια είναι διαθέσιμη στο μενού «Αποκλίσεις/ Παραλείψεις» της όψης.

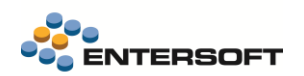

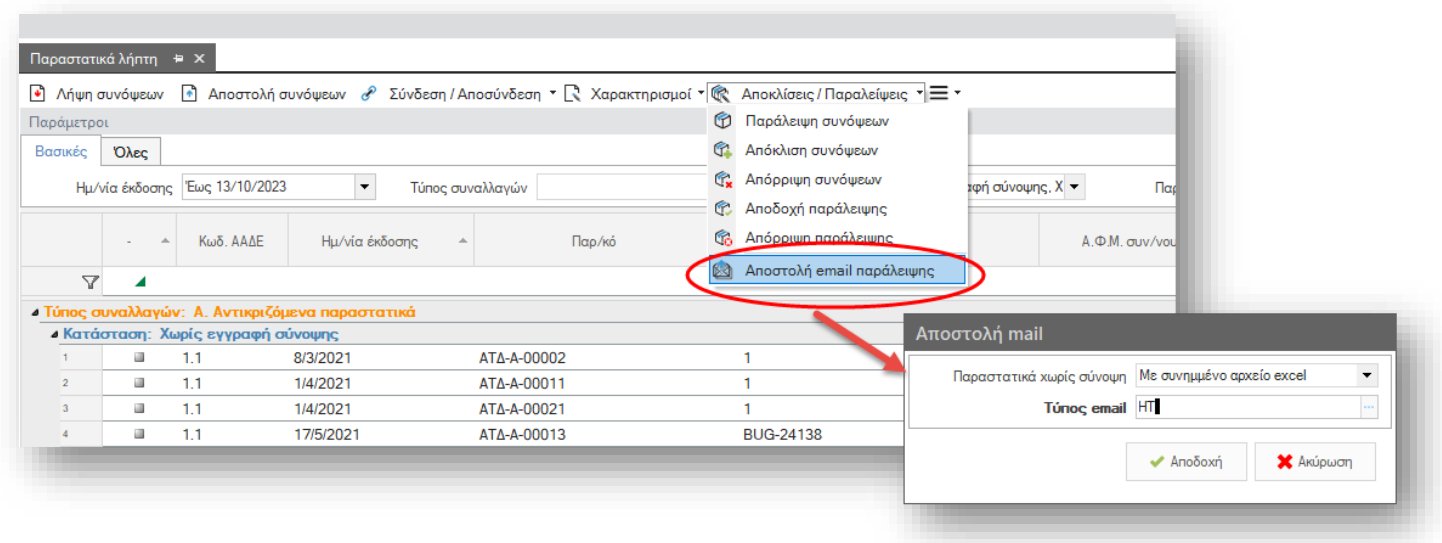

Αποστέλλεται ένα e-mail ανά προμηθευτή και μπορείτε να επιλέξετε αν τα αναλυτικά στοιχεία των παραστατικών τα οποία δεν έστειλε ο προμηθευτής, θα σταλούν με ένα συνημμένο excel, ή θα συμπεριληφθούν στο body του e-mail.

Η αποστολή του e-mail γίνεται προς την διεύθυνση e-mail που έχει δηλωθεί στο συνδεδεμένο πρόσωπο του προμηθευτή.

#### <span id="page-6-0"></span>Έλεγχος ενημέρωσης χαρακτηρισμών

Προστέθηκε μια νέα όψη Κατάσταση ελέγχου χαρακτηρισμών (μενού: Λογιστήριο/ Ηλεκτρονικά βιβλία Α.Α.Δ.Ε). Εμφανίζει αναλυτικά για κάθε παραστατικό εσόδου ή εξόδου ή τακτοποιητικών εγγραφών, τις ενημερώσεις χαρακτηρισμών που έχουν δημιουργηθεί, με ένδειξη αν έχουν ενημερώσει ή όχι την Α.Α.Δ.Ε.. Έχει λοιπόν την μορφή μιας καρτέλας και όχι ενός ισοζυγίου και μπορεί με τις κατάλληλες ομαδοποιήσεις και την επιλογή των κατάλληλων κριτηρίων να αποτελέσει ένα εργαλείο ελέγχου των ενημερώσεων του myData. Η όψη εμφανίζει αποτελέσματα μόνο από συνόψεις και δεν εμφανίζει αποτελέσματα από παρ/κά που δεν έχουν δημιουργήσει σύνοψη.

Ειδικά για τα έξοδα (Α1 και Α2), έχει προβλεφθεί να εμφανίζονται οι χαρακτηρισμοί του ΦΠΑ στην ίδια γραμμή μαζί με τους αντίστοιχους χαρακτηρισμούς του Ε3 που αφορά η αξία ΦΠΑ. Έτσι είναι ευκολότερος ο έλεγχος της ενημέρωσης του ΦΠΑ.

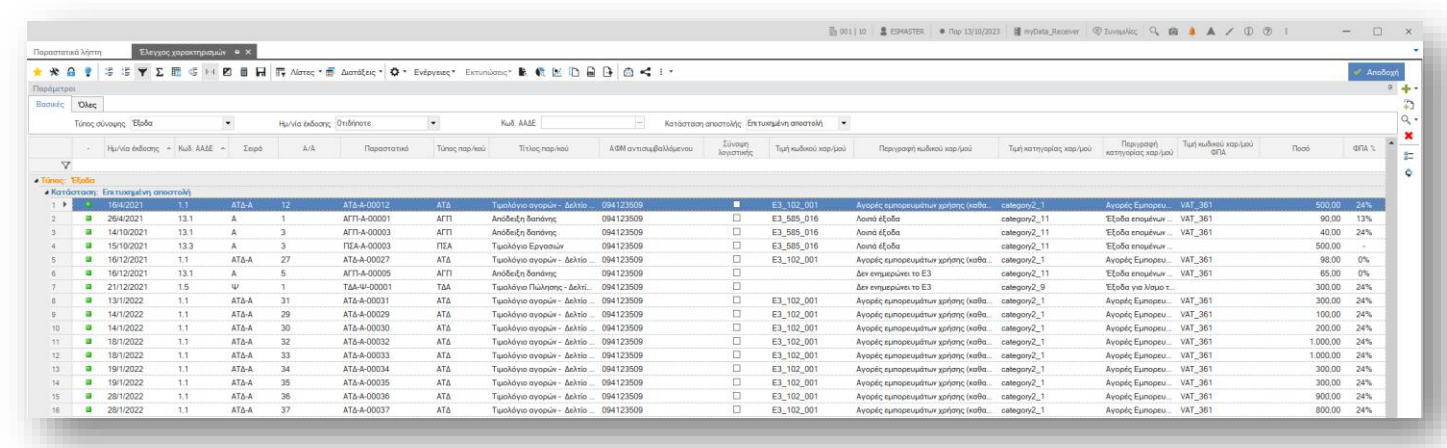

Στα διαθέσιμα κριτήρια της όψης μεταξύ άλλων, θα βρείτε τα:

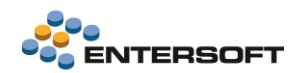

- Τύπος σύνοψης. Για να επιλέξετε τον τύπο συνόψεων που θέλετε να εμφανίσετε, Έσοδα έξοδα και τακτοποιητικές εσόδων και εξόδων.
- Κωδικός ΑΑΔΕ. Επιλέξτε τον τύπο παρ/κού ΑΑΔΕ της σύνοψης
- Συνόψεις λογιστικής. Επιλέξτε για να εμφανίσετε τακτοποιητικές συνόψεις που έχουν δημιουργηθεί από λογιστικές εγγραφές.

#### <span id="page-7-0"></span>Ακύρωση συνόψεων Β1 και Β2

Στην όψη «Έξοδα» προστέθηκε η δυνατότητα Ακύρωσης συνόψεων. Η δυνατότητα έχει νόημα και αφορά μόνο τις συνόψεις εξόδων των κατηγοριών Β1 και Β2, για τις οποίες η σύνοψη και οι χαρακτηρισμοί διαβιβάζονται από τον λήπτη. Επίσης αφορά μόνο συνόψεις που έχουν ήδη διαβιβαστεί και σχετίζεται μόνο με την ακύρωση των διαβιβασμένων συνόψεων με τους χαρακτηρισμούς τους και όχι με την ακύρωση των παραστατικών.

#### <span id="page-7-1"></span>Ενημέρωση παραστατικών με χαρακτηρισμούς δαπανών

Στις τελευταίες εκδόσεις δόθηκε η δυνατότητα ορισμού κατηγορίας και κωδικού χαρακτηρισμού Ε3 στις δαπάνες, στην συνέχεια οι χαρακτηρισμοί που δηλώνονται στα στοιχεία των δαπανών μεταφέρονται στα παραστατικά εξόδων στα αντίστοιχα πεδία της γραμμής παραστατικού. Προκειμένου λοιπόν να διευκολύνουμε την ενημέρωση των ήδη καταχωρημένων παραστατικών με την παραμετροποίηση των σχετικών δαπανών, προσθέσαμε μια νέα ενέργεια «εφαρμογή προτεινόμενης παραμετροποίησης χαρακτηρισμών», που θα βρείτε στο μενού «Χαρακτηρισμοί» της όψης:

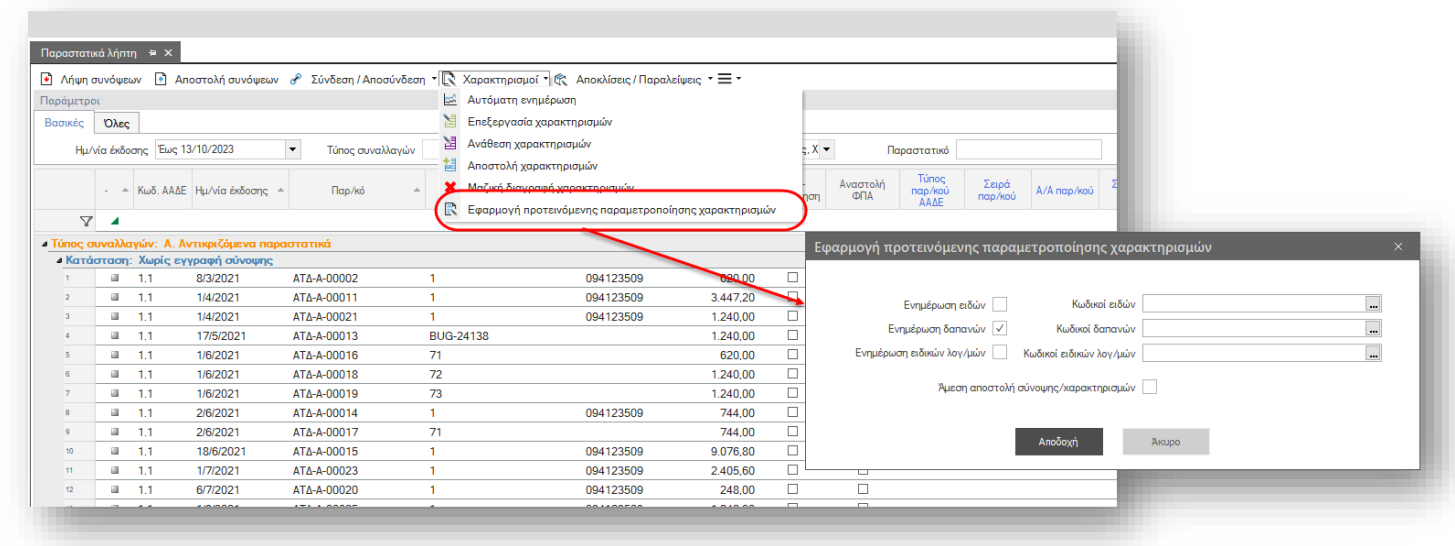

Κατά την εκτέλεση της ενέργειες εμφανίζονται οι παρακάτω παράμετροι:

- Ενημέρωση ειδών, δαπανών και ειδικών λογ/μών. Επιλέξτε τον αντίστοιχο τύπο γραμμών που θέλετε να ενημερωθεί με την παραμετροποίηση που έχει δηλωθεί στα είδη αποθήκης, δαπάνες και ειδικούς λογ/μούς αντίστοιχα.
- Κωδικοί ειδών, δαπανών και ειδικών λογ/μών. Επιλέξτε για ποιους κωδικούς ειδών, δαπανών και ειδικών θέλετε να γίνει ενημέρωση. Μόνο οι αντίστοιχες γραμμές που περιέχουν τους επιλεγμένους κωδικούς θα ενημερωθούν.
- Άμεση αποστολή σύνοψης/ χαρακτηρισμών. Επιλέξτε αν θέλετε μετά την ολοκλήρωση της ενημέρωσης των γραμμών των παραστατικών, να υπολογιστούν εκ νέου οι χαρακτηρισμοί δαπανών και να αποσταλούν στην ΑΑΔΕ. Όπου απαιτείται να αποσταλεί και η σύνοψη αυτό θα γίνει αυτόματα.

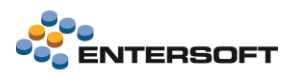

Να σημειωθεί ότι η εκτέλεση της ενέργειας δεν προϋποθέτει ενέργειες όπως το άνοιγμα περιόδων για να μπορέσει να γίνει ενημέρωση των παραστατικών.

### <span id="page-8-0"></span>Αποκλίσεις

Όταν μια εισερχόμενη σύνοψη συνδέεται χειροκίνητα με ένα παραστατικό εξόδου, εφόσον διαπιστώνεται διαφορά συνολικής αξίας μεταξύ παραστατικού και σύνοψης, το πεδίο «**Κατάσταση αποδοχής**» ενημερώνεται με την τιμή Πιθανή απόκλιση και όχι με την τιμή Αποδεκτή , όπως συνέβαινε μέχρι σήμερα.

## <span id="page-8-1"></span>Ενδοκοινοτικές συναλλαγές (14.1 και 14.3)

Στις ενδοκοινοτικές συναλλαγές που διαβιβάζονται από τον λήπτη, με τύπο 14.1 ή 14.3, μέχρι τώρα οι γραμμές της σύνοψης διαβιβάζονταν στην μηδενική κατηγορία ΦΠΑ με αιτία απαλλαγής ΦΠΑ. Πλέον και σύμφωνα με τις οδηγίες της ΑΑΔΕ, διαβιβάζονται με την κανονική ή μειωμένη κατηγορία ΦΠΑ, με αποτέλεσμα την προσυμπλήρωση της περιοδικής ΦΠΑ με τις αξίες που αφορούν ΦΠΑ ενδοκοινοτικό. Έτσι υπολογίζονται κανονικά χαρακτηρισμοί για το ΦΠΑ (VAT\_364).

#### <span id="page-8-2"></span>Αυτοπαραδόσεις

Στην όψη διαχείρισης εξόδων, πλέον δεν εμφανίζονται, τόσο παραστατικά όσο και συνόψεις με τύπο παραστατικού ΑΑΔΕ 6.1 ή 6.2. Η διαχείριση αυτού του τύπου παραστατικών και η διαβίβασή τους, εξακολουθεί να γίνεται από την όψη Έσοδα.

### <span id="page-8-3"></span>1.2 Τήρηση Μητρώου Αλκοολούχων ποτών

Οι οικονομικοί φορείς που παράγουν, εισάγουν, παραλαμβάνουν από άλλα κ-μ, ή διαθέτουν έτοιμα προς κατανάλωση αλκοολούχα ποτά μέσω χονδρικής πώλησης στο εσωτερικό της χώρας:

- εγγράφονται στο ηλεκτρονικό μητρώο επιτηδευματιών αλκοολούχων ποτών και
- καταχωρούν τις ημερήσιες κινήσεις, με βάση την ένδειξη παρτίδας και λοιπά στοιχεία, των εν λόγω προϊόντων,

σύμφωνα με τα οριζόμενα στις υπό στοιχεία Α.1263/23-12-2021 (Β' 6317) και A.1077/19-05-2023 (Β' 3469) κοινές αποφάσεις του Υφυπουργού Οικονομικών και του Διοικητή της ΑΑΔΕ.

#### Οδηγίες μπορείτε να βρείτε εδώ:

[https://www.aade.gr/epiheiriseis/teloneiakes-ypiresies/ilektronikes-synallages-e-customs/teloneia/ilektroniko-mitroo-epitideymation](https://www.aade.gr/epiheiriseis/teloneiakes-ypiresies/ilektronikes-synallages-e-customs/teloneia/ilektroniko-mitroo-epitideymation-alkooloyhon)[alkooloyhon](https://www.aade.gr/epiheiriseis/teloneiakes-ypiresies/ilektronikes-synallages-e-customs/teloneia/ilektroniko-mitroo-epitideymation-alkooloyhon)

Σε αυτήν την έκδοση δόθηκε η δυνατότητα δημιουργίας ημερήσιου αρχείου τήρησης αλκοολούχων ποτών σε μορφή excel. Μελλοντικά θα γίνει διαθέσιμη από την ΑΑΔΕ και η δυνατότητα διαβίβασης μέσω web service και φυσικά θα υποστηριχθεί και από το EBS.

Με σκοπό την ολοκληρωμένη διαχείριση της διαδικασίας δημιουργήθηκε στην εφαρμογή μια νέα οντότητα, το «Μητρώο αλ/χων ποτών», στην οποία αποθηκεύονται τα δεδομένα που πρέπει να διαβιβάζονται στην ΑΑΔΕ. Από τα δεδομένα αυτά παράγεται το αρχείο excel, το οποίο αποθηκεύεται στα σχετικά έγγραφα της οντότητας.

Στο μενού της εφαρμογής επιλέγοντας «Δημιουργία Μητρώου αλ/χων ποτών» (μενού: Λογιστήριο / Διαδικασίες λήξης περιόδων / Διαδικασίες Μητρώου αλ/χων ποτών (Lotify))

Διαδικασίες Μητρώου αλ/χων ποτών (Lotify)

Δημιουργία Μητρώου αλ/χων ποτών

Μητρώο αλκοολούχων ποτών

Στην όψη «Δημιουργία Μητρώου αλ/χων ποτών» εμφανίζονται δεδομένα,

βάσει της προτεινόμενης παραμετροποίησης, τα οποία θα χρησιμοποιηθούν για να παράγουν το Μητρώο αλ/χων ποτών.

Στην όψη αυτή υπάρχει διαθέσιμη η ενέργεια «Δημιουργία Μητρώου αλ/χων ποτών». Επιλέγοντας τις γραμμές τις όψης και στην συνέχεια την ενέργεια, θα δημιουργηθεί μια νέα εγγραφή Μητρώου αλ/χων ποτών και ένα αρχείο excel το οποίο θα επισυναφθεί στα σχετικά έγγραφα της εγγραφής. Στα περιεχόμενα της νέας εγγραφής θα προστεθούν οι επιλεγμένες συναλλαγές από τις οποίες δημιουργήθηκε το σχετικό αρχείο excel.

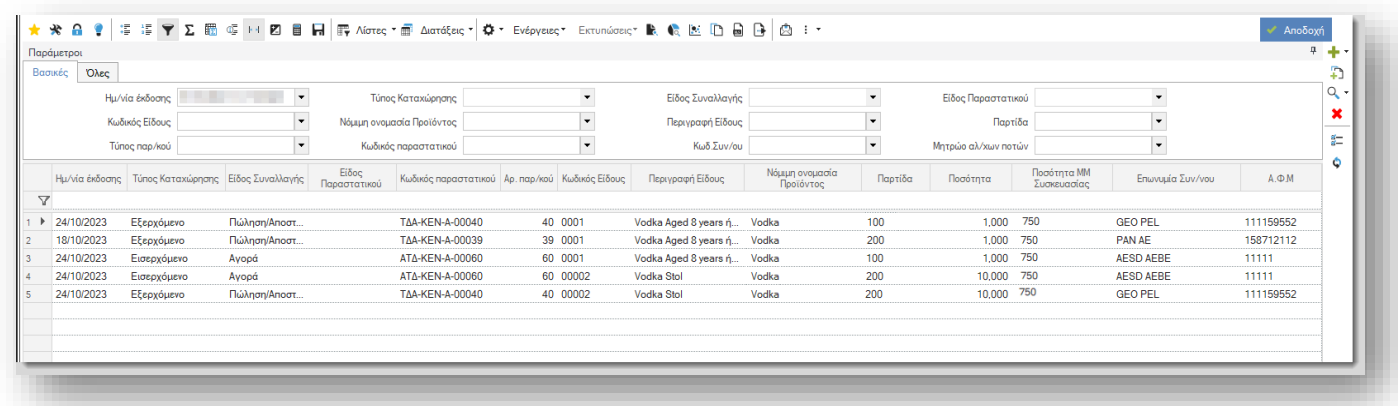

Σημαντικό στοιχείο για την δημιουργία της εγγραφής είναι η συμπλήρωση του πεδίου κωδικού της εγγραφής. Συνίσταται να ορίσετε μια μορφή κωδικού για την ενημέρωση του πεδίου ώστε να ενημερώνεται αυτόματα. Εναλλακτικά απαιτείται η καταχώρηση του πεδίου με πληκτρολόγηση. Το όνομα του παραγόμενου αρχείου excel δημιουργείται με βάση το περιεχόμενο του πεδίου Κωδικός της εγγραφής μητρώου

Ο κωδικός του Μητρώου σε συνδυασμό με τον «Μοναδικό Κωδ. Καταχώρησης» της γραμμής του αρχείου, αποτελεί το κλειδί ταυτοποίησης με το *Ηλεκτρονικό Σύστημα Ταυτοποίησης Αλκοολούχων Ποτών (Lotify).* Ο Μοναδικός Κωδ. Καταχώρησης της γραμμής προτείνεται αυτόματα.

Το μητρώο αλ/χων ποτών που δημιουργείται από την διαδικασία, είναι διαθέσιμο στην όψη «Μητρώο Αλ/χων ποτών».

Δίνεται η δυνατότητα προσθήκης νέων εγγραφών (γραμμών) στο μητρώο, για τον τύπο καταχώρησης «Ύποπτο Lot». Σε περίπτωση που γίνουν χειροκίνητες προσθήκες στο μητρώο αλ/χων ποτών, χρειάζεται να γίνει εκ νέου παραγωγή του αρχείου excel. Η ενέργεια «Δημιουργία Αρχείου», είναι διαθέσιμη μέσα από την οθόνη του Μητρώου αλ/χων ποτών.

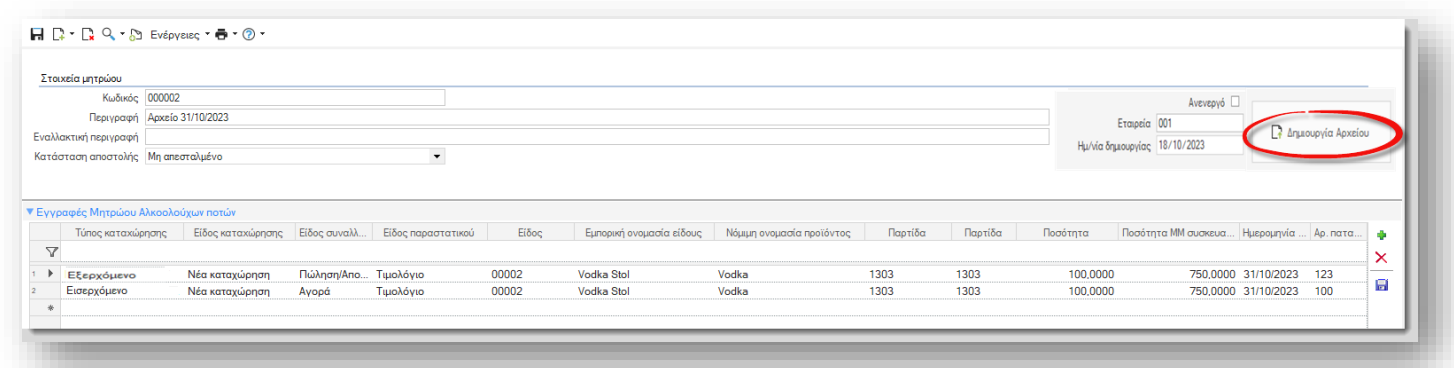

**Παραμετροποίηση** 

**ENTERSOFT** 

Για την δημιουργία του αρχείου ακολουθήστε τις παρακάτω οδηγίες παραμετροποίησης:

Στην οντότητα του είδους αποθήκης, στην σελίδα «Οργάνωση», στην περιοχή «Λοιπά στοιχεία», πρέπει να επιλέξτε το πεδίο  $\checkmark$ Αφορά Μητρώο Αλ/χων Ποτών.

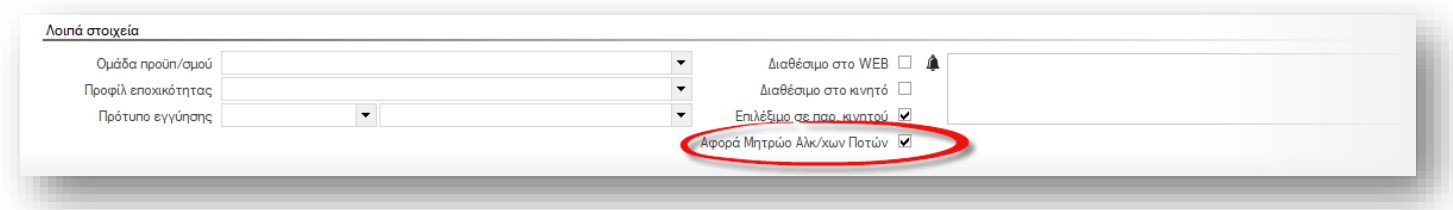

Ακολουθεί μια λίστα με τα πεδία/πληροφορίες που πρέπει να διαβιβάζονται στο *Ηλεκτρονικό Σύστημα Ταυτοποίησης*   $\blacktriangleright$ *Αλκοολούχων Ποτών (Lotify)*:

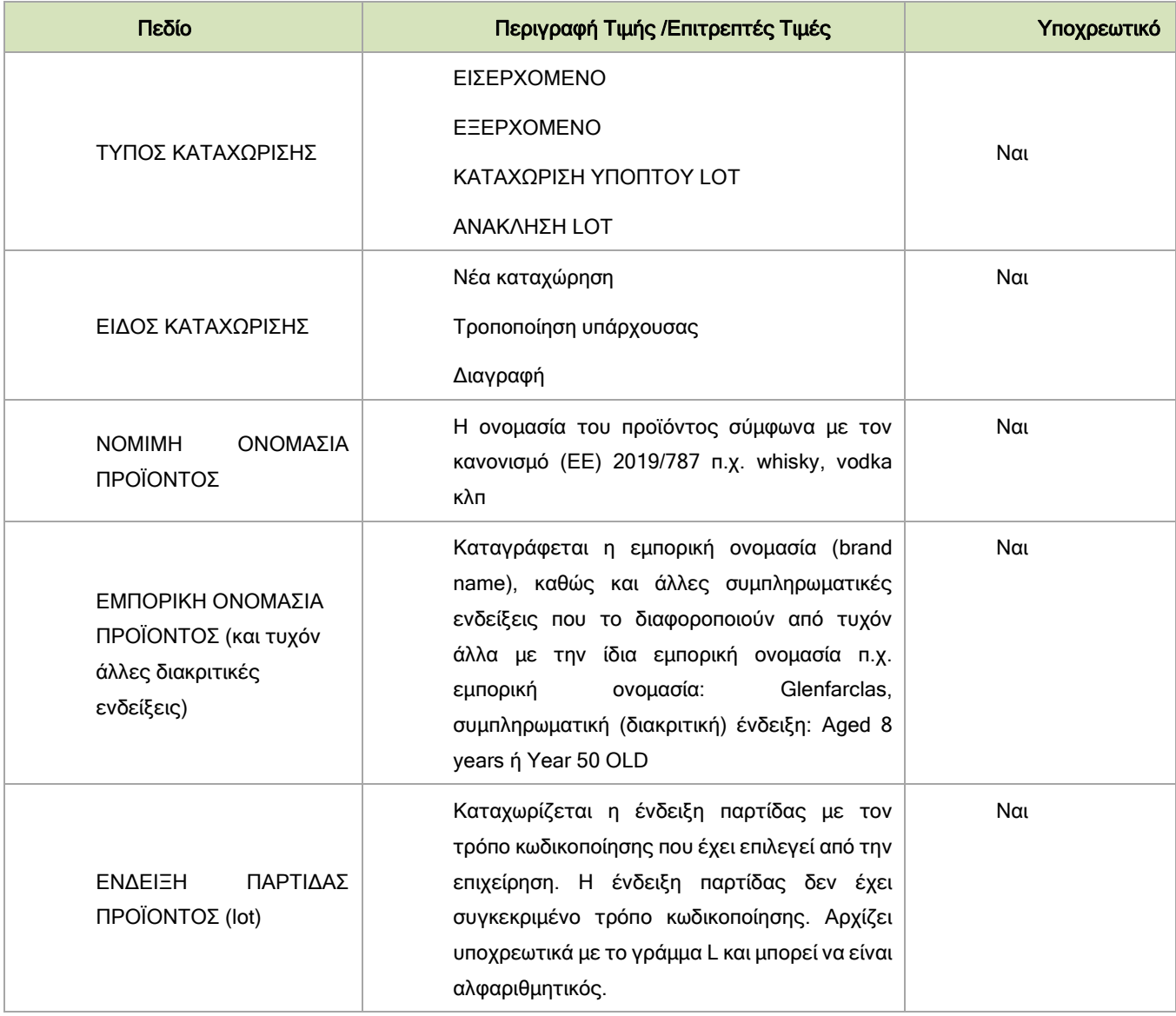

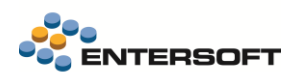

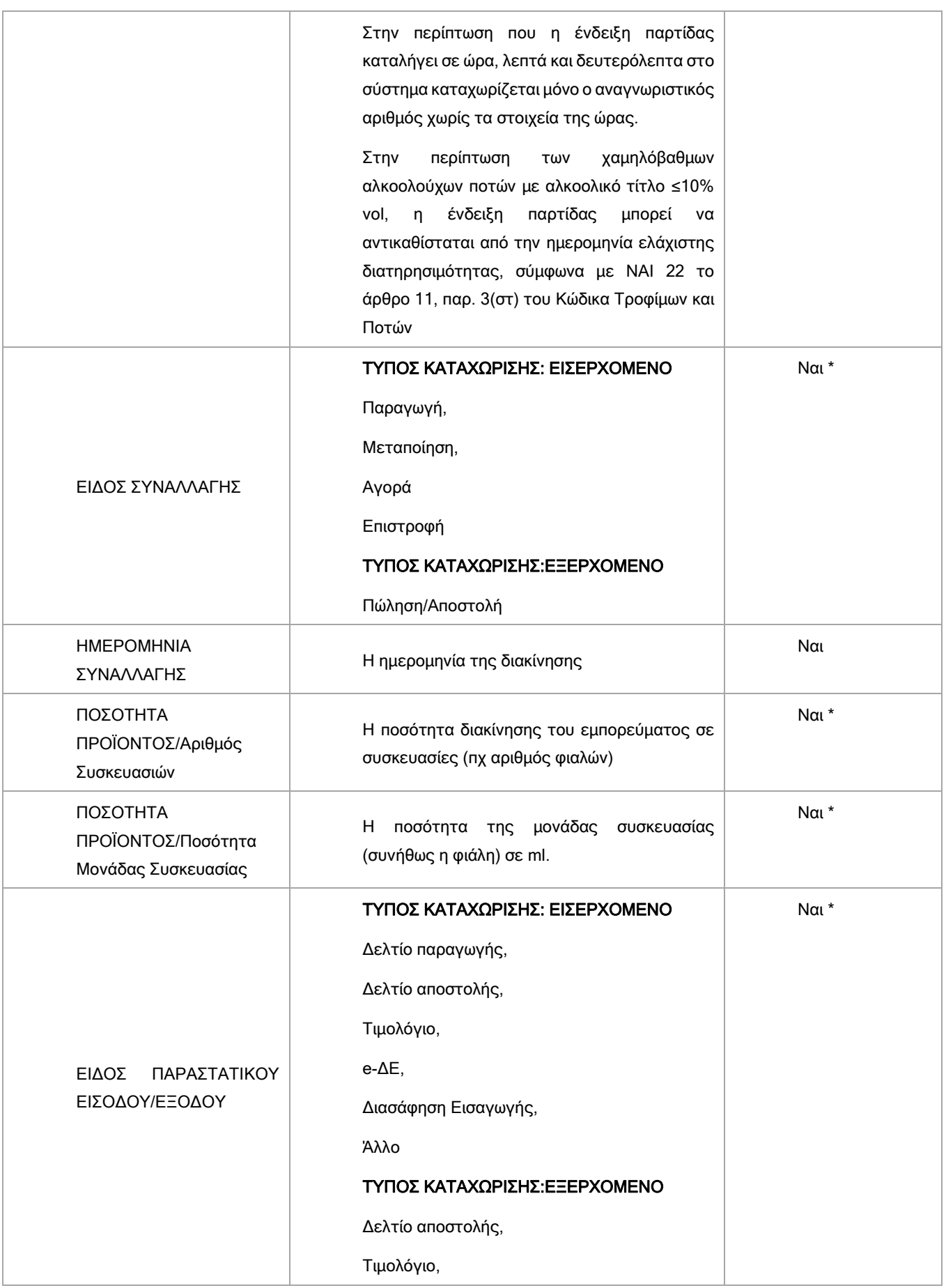

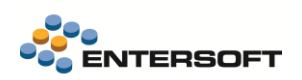

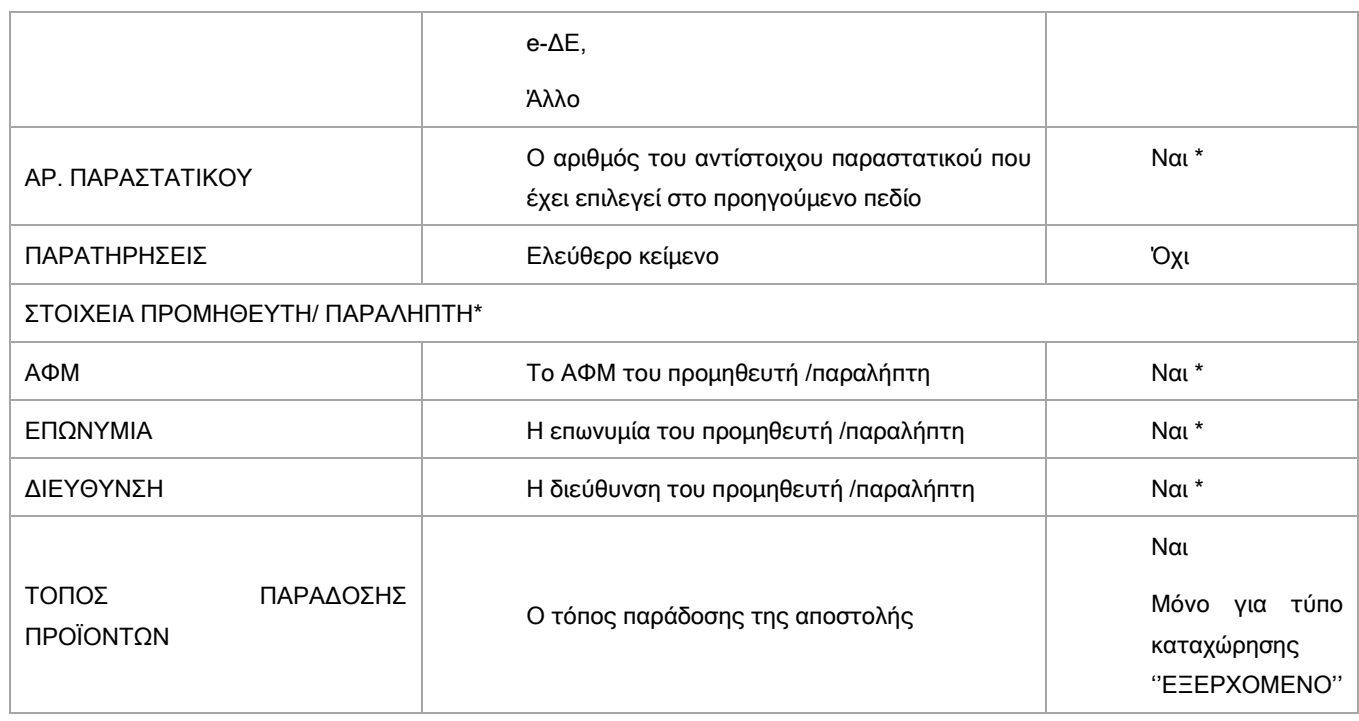

\*Τα πεδία αυτά εμφανίζονται για την συμπλήρωση με Τύπο Καταχώρησης ΕΙΣΕΡΧΟΜΕΝΟ ή ΕΞΕΡΧΟΜΕΝΟ

Ακολούθως αναλύεται ο τρόπος παραμετροποίησης των πεδίων αυτών.

Για την ενημέρωση του πεδίου «Τύπου καταχώρησης» ΕΙΣΕΡΧΟΜΕΝΟ, ΕΞΕΡΧΟΜΕΝΟ, προστέθηκαν στους Χαρακτηρισμούς των τύπων παραστατικών οι τιμές Lotify\_Incoming και Lotify\_Outgoing.

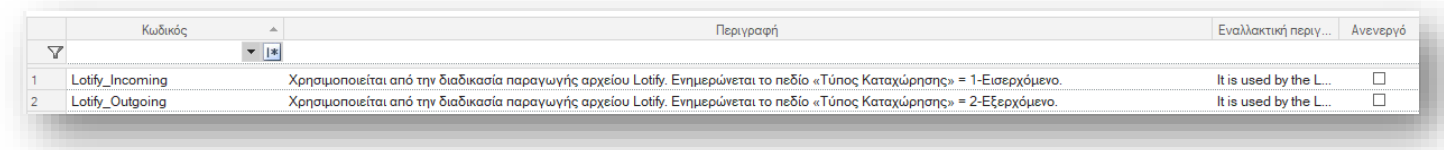

Τα παραστατικά που έχουν χαρακτηρισμό Lotify\_Incoming, συμμετέχουν στην διαδικασία παραγωγής αρχείου Lotify, και λαμβάνουν «Τύπο Καταχώρησης» Εισερχόμενο.

Τα παραστατικά που έχουν χαρακτηρισμό Lotify\_Outgoing, συμμετέχουν στην διαδικασία παραγωγής αρχείου Lotify, και λαμβάνουν «Τύπο Καταχώρησης» Εξερχόμενο.

Θα χρειαστεί να ενημερώσετε τους τύπους παραστατικών της εγκατάστασης σας με τις κατάλληλες τιμές.

Η καταχώρηση του Υπόπτου Lot γίνεται κατευθείαν στην Νέα Οντότητα «Μητρώο Αλκοολούχων Ποτών», με πληκτρολόγηση.

Νόμιμη Ονομασία Προϊόντος ÷

Για την Νόμιμη ονομασία προϊόντος δόθηκε νέα παράμετρος LOTIFY\_FIELD\_UPDATE\_ITEMBRAND, στις Γενικές παραμέτρους εταιρείας των Ειδών, βάσει της οποίας ορίζεται από ποιο πεδίο των στοιχείων του είδους θα χρησιμοποιήσετε για την καταχώρηση Νόμιμης Ονομασία προϊόντος.

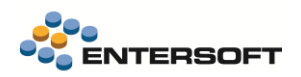

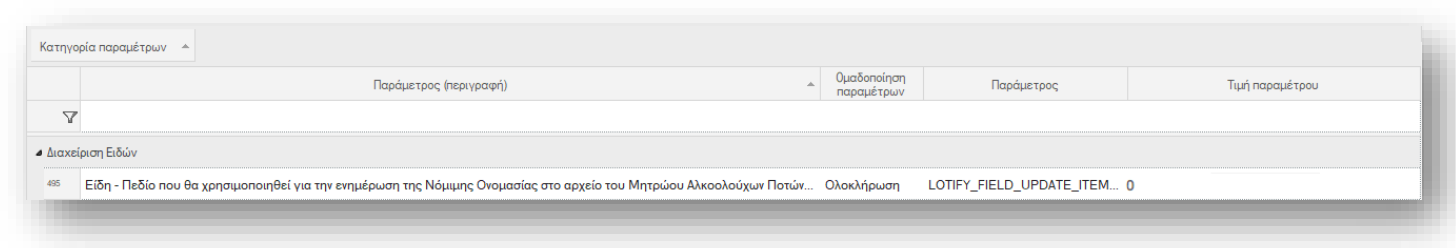

#### Ένδειξη Παρτίδας Προϊόντος (Lot)

Στην οντότητα του είδους αποθήκης, στην σελίδα «Διαστάσεις», πρέπει να επιλέξετε ότι το είδος παρακολουθεί παρτίδες.

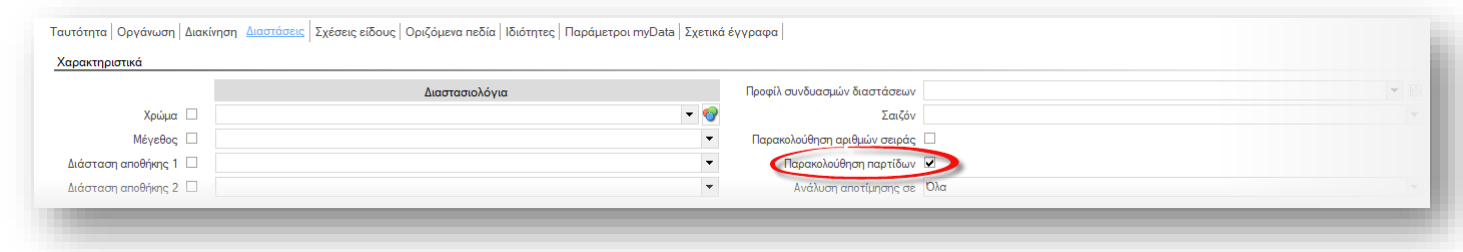

#### Η επιλογή για παρακολούθηση Παρτίδων και η συμπλήρωση τους, σε όλα τα παραστατικά, που συμμετέχουν στην διαδικασία είναι υποχρεωτική.

Μπορείτε να ενεργοποιήσετε σχέδιο ελέγχου διακινήσεων ειδών αποθήκης, για την ορθή παρακολούθηση των παρτίδων.

- Για την ενημέρωση του πεδίου «Είδος Συναλλαγής», χρησιμοποιείται το πεδίο «Τιμή προς αποστολή» του σκοπού διακίνησης του παραστατικού.
- Οι Τιμές για το «Είδος συναλλαγής» είναι οι ακόλουθες:

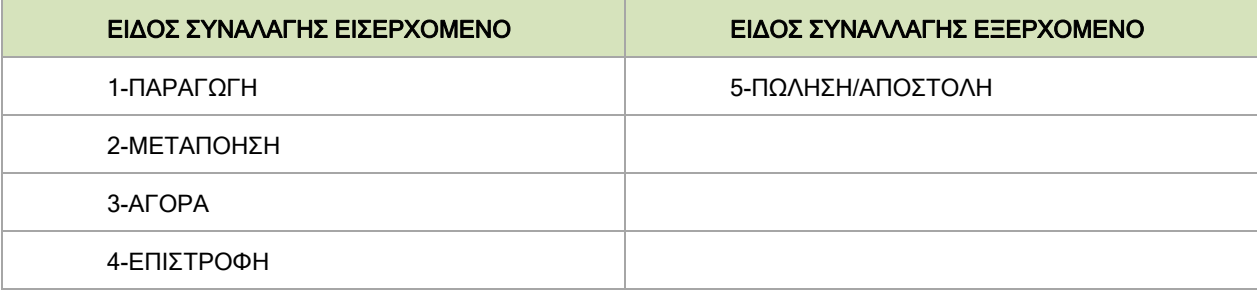

Απαιτείται να συνδέσετε τους **σκοπούς διακίνησης**, που χρησιμοποιείτε στα παραστατικά, με τις τιμές αυτές, ενημερώνοντας το πεδίο «Τιμή προς αποστολή».

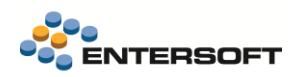

Παράδειγμα:

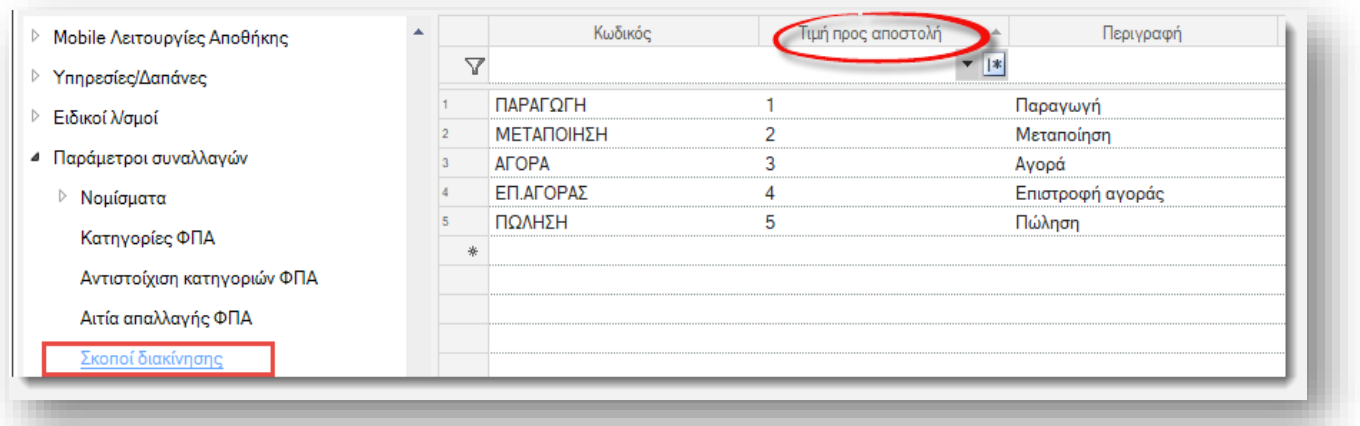

\*Προτείνεται έλεγχος της παραμετροποίησης των παραστατικών, και των προτεινόμενων σκοπών διακίνησης.

- Ως «Ποσότητα Προϊόντος /Αριθμός Συσκευασιών» λαμβάνεται υπόψιν η ποσότητα της γραμμής του παραστατικού.
- Ως «Ποσότητα Προϊόντος /Ποσότητα Μονάδας Συσκευασίας», λαμβάνεται η τιμή του πεδίου, που έχει οριστεί στην νέα Γενική παράμετρο της κατηγορίας Είδη:

 Πεδίο που θα χρησιμοποιηθεί για την ενημέρωση της Ποσότητα Μονάδας Συσκευασίας (ml) στο αρχείο του Μητρώου Αλκοολούχων Ποτών (Lotify)

Αν δεν οριστεί κάποια τιμή στην παράμετρο, default στο Μητρώο αλ/χων ποτών θα προτείνεται η σχέση την Μονάδας μέτρησης Όγκου με την Βασική.

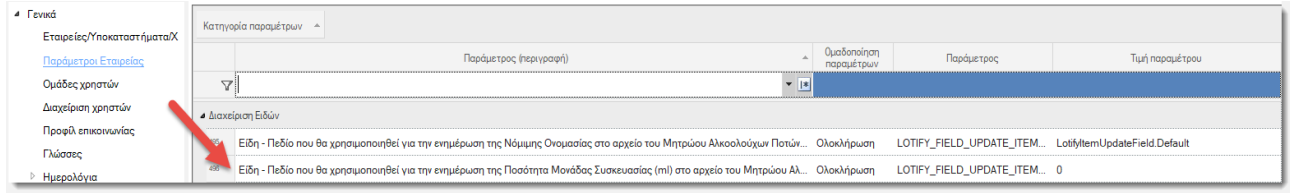

- ÷ Το πεδίο «Είδος Παραστατικού» Εισόδου /Εξόδου, ενημερώνεται, από την τιμή του πεδίου του παραστατικού «Τύπος Συνοδευτικού εγγράφου»
- Στον πίνακα «Τύπος Συνοδευτικού εγγράφου» στην 辈 παραμετροποίηση, έχουν ενημερωθεί οι ακόλουθες τιμές.

Στην παραμετροποίηση του τύπου παραστατικού χρειάζεται να επιλέξετε την κατάλληλη τιμή στο πεδίο τύπος συνοδευτικού αποστολής, για να ενημερωθεί κατάλληλα το αρχείο lotify

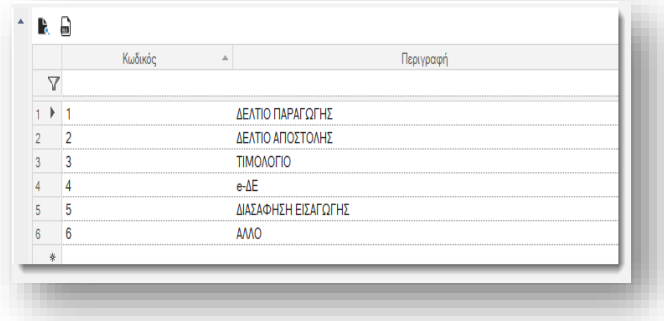

## <span id="page-14-0"></span>1.3 Διάφορες βελτιώσεις

<span id="page-14-1"></span>Διαθεσιμότητα είδους

Στην διαμόρφωση οθονών παραστατικών, έγινε διαθέσιμη μια νέα ενέργεια:

Διαθεσιμότητα είδους (Δυναμικό) - GC\_DOC\_SHOW\_STOCK\_AVAILABILITY\_DYNAMIC.

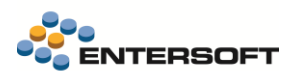

Η εκτέλεση αυτής της ενέργειας, για την επιλεγμένη γραμμή είδους εμφανίζει τα υπόλοιπα του συγκεκριμένου είδους, είτε σε επίπεδο κωδικού είδους εφόσον το είδος δεν παρακολουθεί διαστάσεις, είτε με ανάλυση διαστάσεων αποθήκης του είδους εφόσον το είδος παρακολουθεί διαστάσεις.

#### <span id="page-15-0"></span>Retail – Εμφάνιση φωτογραφίας είδους

Για χρήση στις δυναμικές οθόνες παραστατικών που χρησιμοποιούνται στο ESRetail, έγινε διαθέσιμο ένα νέο ειδικό πεδίο Εμφάνιση φωτογραφίας είδους, που μπορείτε να χρησιμοποιήσετε για να εμφανίσετε στην οθόνη την φωτογραφία του είδους, κάθε φορά που επιλέγεται μια διαφορετική γραμμή είδους του παραστατικού. Προφανώς το πεδίο εμφανίζει την φωτογραφία του είδους της επιλεγμένης γραμμής.

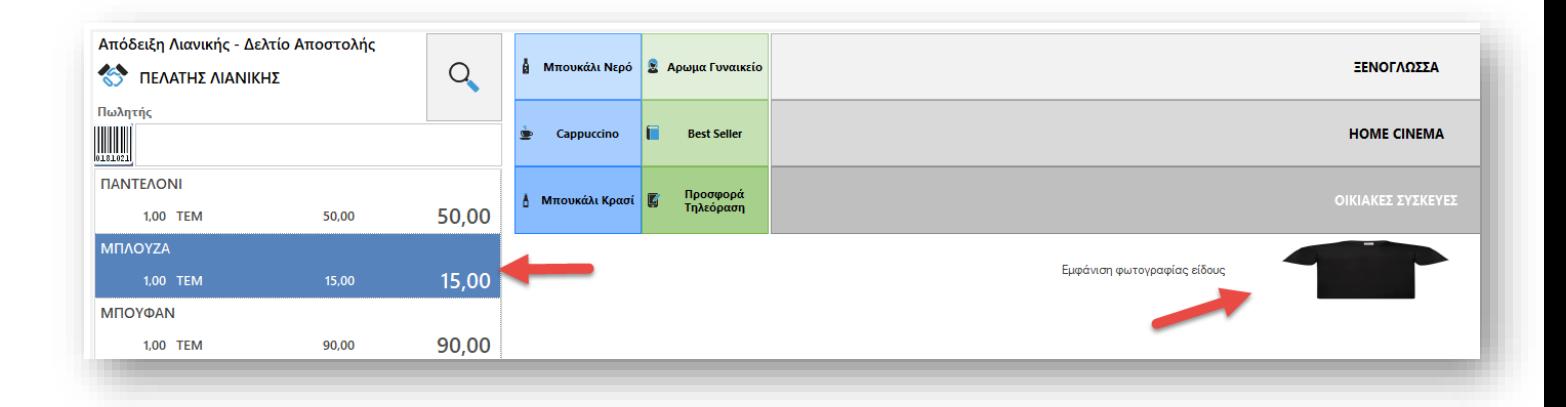

## <span id="page-15-1"></span>Πληροφορίες ΚΕΠΥΟ

Από τις όψεις Δαπανών και Υπηρεσιών, αφαιρέθηκαν οι πληροφορίες που αφορούσαν την ενημέρωση του ΚΕΠΥΟ. Ως γνωστόν η ενημέρωση του ΚΕΠΥΟ πλέον δεν υφίσταται ως υποχρέωση, καθώς έχει αντικατασταθεί από την ενημέρωση του myData.

#### <span id="page-15-2"></span>Taxfree

Στο ESRetail, στο παράθυρο συμπλήρωσης των στοιχείων του πελάτη για την καταχώρηση απόδειξης taxfree ενεργοποιήθηκε η δυνατότητα εμφάνισης πληκτρολογίου στην οθόνη

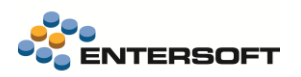

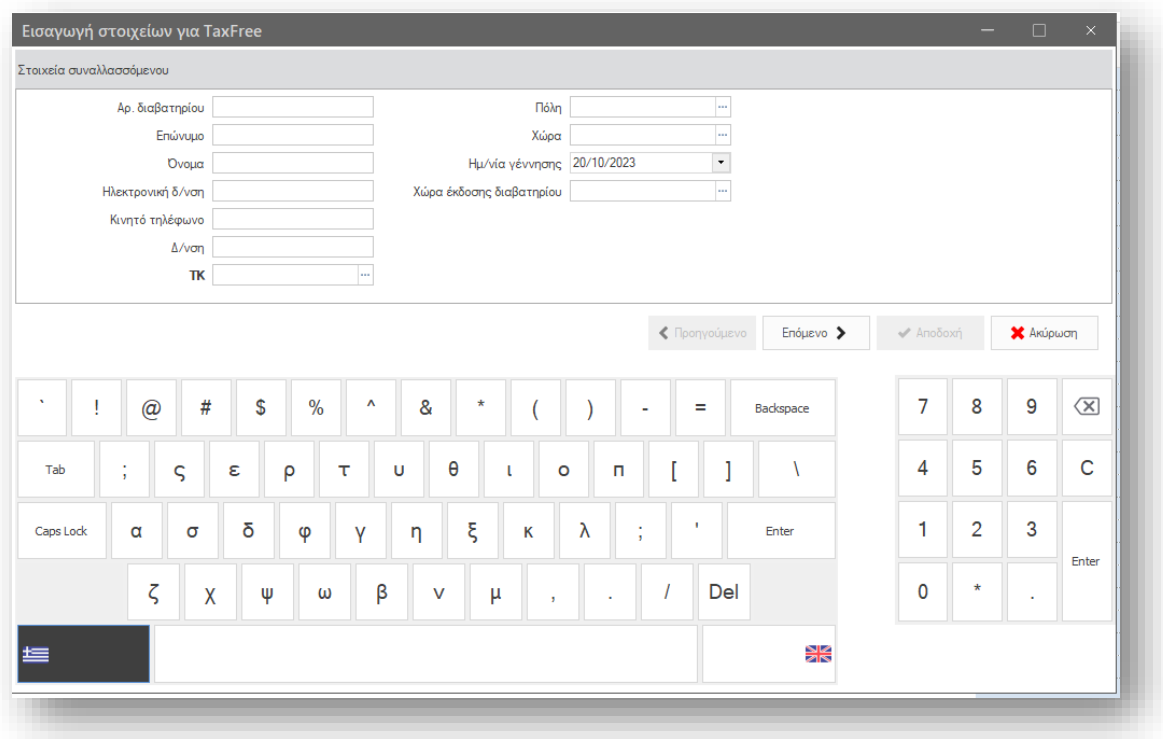

<span id="page-16-0"></span>Υπολογισμός Σεναρίου Κατάστασης αποτελεσμάτων Χρήσης (PnL)

- Στον υπολογισμό του σεναρίου, για τις εγγραφές τύπου κίνησης Λογ. Λογιστικής και Φύλλων προϋπολογισμού υπολογίζονται πλέον τα ποσά των λογαριασμών λογιστικής και ανά Έργο και ανά Υποκατάστημα.
- Δόθηκε η δυνατότητα απαλοιφής των διεταιρικών συναλλαγών στον υπολογισμό του σεναρίου κατάστασης αποτελεσμάτων χρήσης. Στα στοιχεία του σεναρίου προστέθηκε το πεδίου «Χωρίς διεταιρικές συναλλαγές» μέσω του οποίου μπορείτε να κάνετε την σχετική παραμετροποίηση

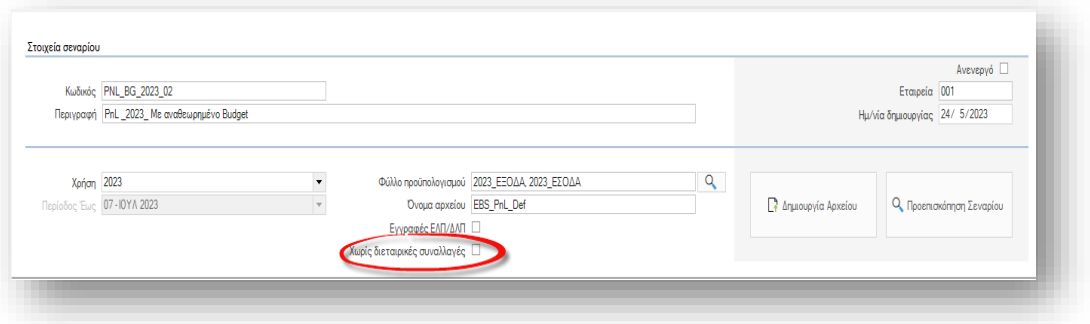

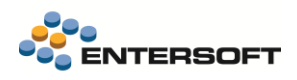

## <span id="page-17-0"></span>**2. Οριζόντια λειτουργικότητα**

## <span id="page-17-1"></span>2.1 Διάφορες βελτιώσεις

• Σε περίπτωση που οριστεί υποχρεωτική αλλαγή έκδοσης στον Server δόθηκε η δυνατότητα αυτόματης έναρξης του συγχρονισμού από τους clients κατά την είσοδο τους στο EBS, αρκεί στο αρχείο CSConfig\ESClientConnect.xml να δηλωθεί με τιμή true η ακόλουθη παράμετρος:

<AutoExecClientSyncWhenCustomVerRequired>true</AutoExecClientSyncWhenCustomVerRequired>

Με αυτό τον τρόπο δεν εμφανίζεται ο διάλογος με την ερώτηση για τον συγχρονισμό που μπορεί σε κάποιες περιπτώσεις να καθυστερεί την είσοδο των χρηστών.

• Δόθηκε η δυνατότητα ορισμού εκτυπωτή στην εντολή ES00DOCUMENTS\_COMMAND\_PRINT\_DOCUMENTS που χρησιμοποιείται σε αυτοματισμούς για την εκτύπωση σχετικών εγγράφων ώστε να μην εμφανίζεται το παράθυρο για την επιλογή εκτυπωτή, όπως εμφανιζόταν μέχρι τώρα.